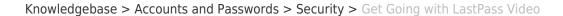

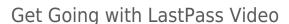

BROWN

patricia falcon - 2021-06-10 - Comments (0) - Security

The following short video covers four basic steps to get you going with LastPass:

- 1. Activating your new LastPass account.
- 2. Installing, activating and adding Duo Security for your for LastPass browser extension.
- 3. Working with the Chrome browser (especially if you had been using it to store passwords):
  - Exporting previously saved passwords
  - Disabling the Chrome password function (so it no longer saves them)
  - Properly configuring Chrome password settings
  - Importing passwords saved in Chrome into LastPass
- 4. Linking a personal LastPass account to Brown LastPass account.